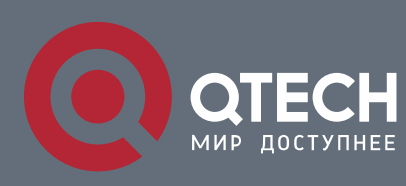

**LAYER 2 TUNNELING CONFIGURATION COMMANDS**

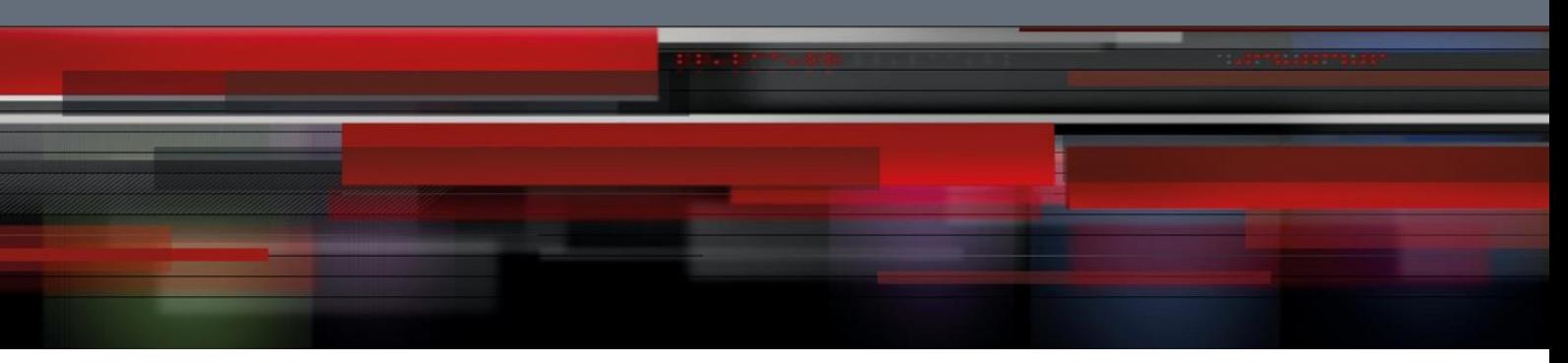

# **Layer 2 Tunneling Configuration Commands**

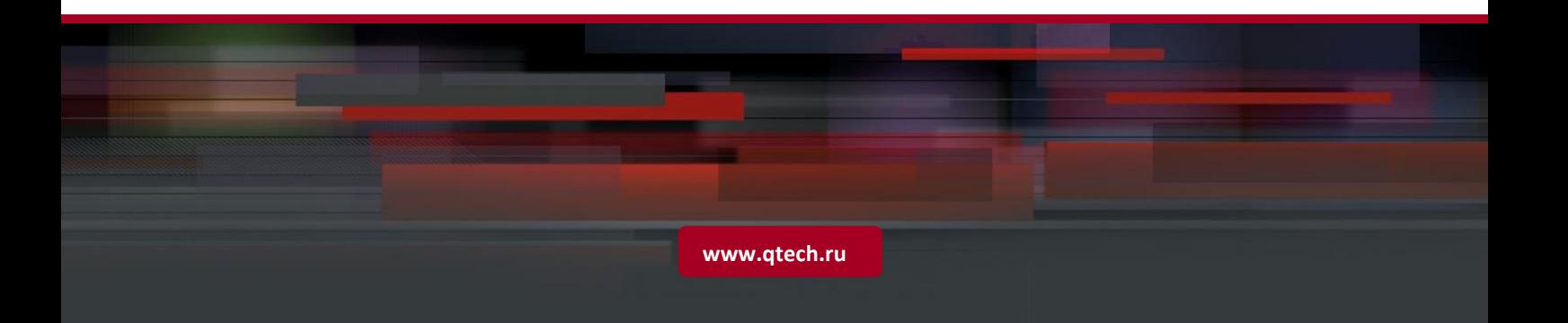

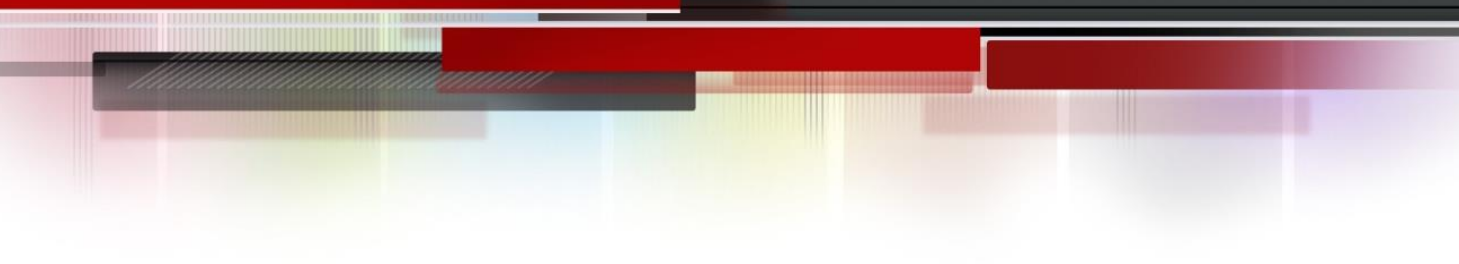

# Table of contents

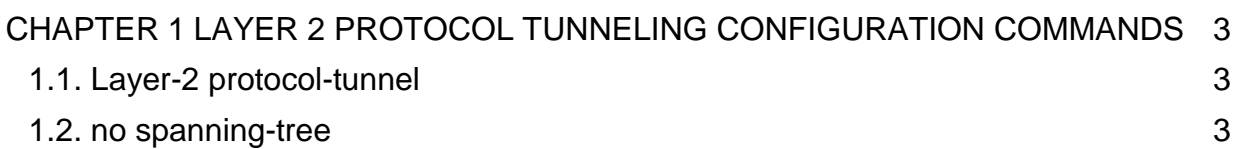

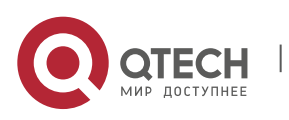

## <span id="page-2-0"></span>**CHAPTER 1 LAYER 2 PROTOCOL TUNNELING CONFIGURATION COMMANDS**

### <span id="page-2-1"></span>**1.1. Layer-2 protocol-tunnel**

#### **Syntax**

To configure layer 2 protocol tunneling, use the **l2protocol-tunnel command.** [no] l2protocol-tunnel [stp]

#### **Parameter**

None

#### **Default value**

Disabled

If you do not specify a protocol, all protocols are tunneled.

#### **Usage guidelines**

Currently we only support STP.

#### **Example**

This example shows how to enable the stp protocol (including STP/PVST) tunneling feature on interface f0/2:

Switch\_config#int f0/2

Switch\_config\_f0/2#l2protocol-tunnel stp

### <span id="page-2-2"></span>**1.2. no spanning-tree**

#### **Syntax**

To disable STP of the port, run the following command.

no spanning-tree

#### **Parameter**

None

#### **Default value**

By default all ports of the switch enable STP.

#### **Usage guidelines**

The command is used to disable STP on port as the tunnel ingress, avoiding cause interference to the device connecting to the tunnel.

#### **Example**

The following example shows how to disable STP on port g0/2.

Switch\_config# interface g0/2

Switch\_config\_g0/2# no spanning-tree

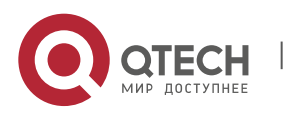